**TUnità** 

The *is prime distribution* of the sympathy served is a prime in the property of the Property Richards in the process of the Capture of the Association of the Capture of the Capture of the Capture of the Capture of the Cap

ma la lira

**FUnita** 

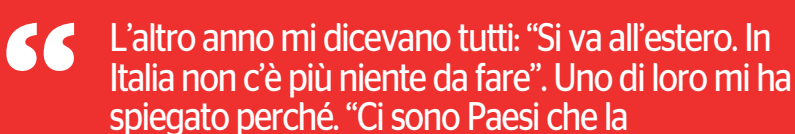

storia dimentica. Oggi, e ieri, nascere in Italia è come perdere un treno. Manca l'ossigeno, l'occasione, la scelta". **Cesare Pavese, 23 giugno 1946**

## Un secolo in un clic: le istruzioni per entrare in archivio

Basta andare sul sito (www.unita.it) e cercare:tutti i passaggi per trovare le pagine con i grandi eventi raccontati dal giornale

## **Le procedure**

archivio storico dell'Unità<br>
è raggiungibile in due mo-<br>
di. Il primo è digitando di-<br>
rettamente nel campo del-<br>
le url del browser usato http://arè raggiungibile in due modi. Il primo è digitando direttamente nel campo delchivio.unita.it. Il secondo è andando sul sito dell'Unità (www.unita. it). A questo punto si possono seguire due percorsi. Digitare nel campo ricerca (in alto a destra) la parola sulla quale si vuole impostare la consultazione e selezionare "archivio dal 1924"; ovvero cliccare direttamente sulla sezione "Archivio dal 1924". Nel primo caso il sistema indirizzerà il lettore ai risultati, nel secondo si approderà all'archivio.

Per la consultazione esistono diverse opzioni, nel qual caso si voglia cercare una parola chiave oppure una determinata edizione del quotidiano.

Per visionare la copia desiderata basta cliccare sulla scheda "singolo giorno" e dopodiché digitare la data. Se invece si è interessati a deter-

minati argomenti, temi, soggetti storici, basta digitare una parola chiave nell'apposito campo, specificare unintervallo di tempo e il sistema la troverà, evidenziandola in giallo.

Per ogni parola è possibile restringere la ricerca alle edizioni bolognesi, fiorentine e romane, mentre i risultati possono essere ordinati per rilevanza o data.

Una volta elaborati, archivio. unita.it li mostrerà in un'anteprima della pagina in cui si trovano. Su di essa è possibile zoommare attraverso il semplice passaggio del mouse sopra l'icona della lente d'ingrandimento presente a destra dell'anteprima.

Cliccando poi sull'anteprima è possibile visualizzare l'intera pagina in formato Pdf. Oltre alla pagina, si può consultare l'edizione completa in cui essa è contenuta cliccando sul link corrispondente.

Tutto questo grazie a un sistema che integra le tecnologie allo stato dell'arte per la search: facets, named entities, correla-

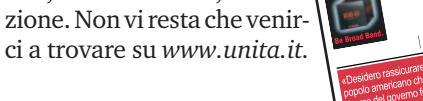

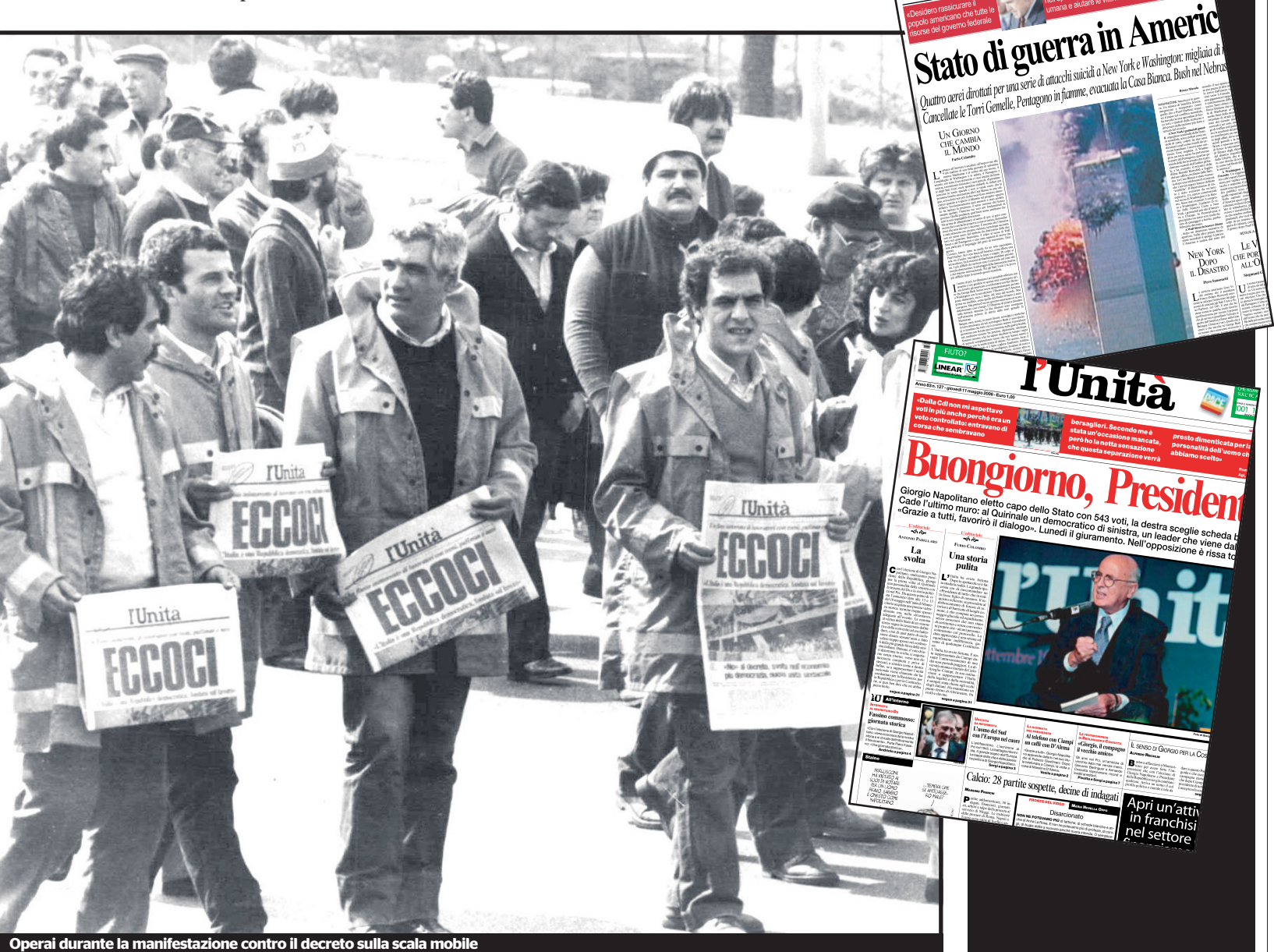